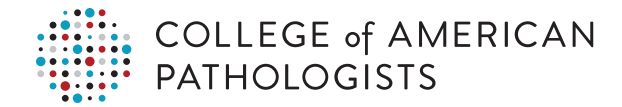

## **Performance Analytics Dashboard Quick Start for Laboratory Systems**

Now proactively monitor performance with daily alerts to identify and mitigate potential negative patient harm with the CAP's Performance Analytics Dashboard. This Web-based reporting tool provides reports at your convenience for the time period of interest to you.

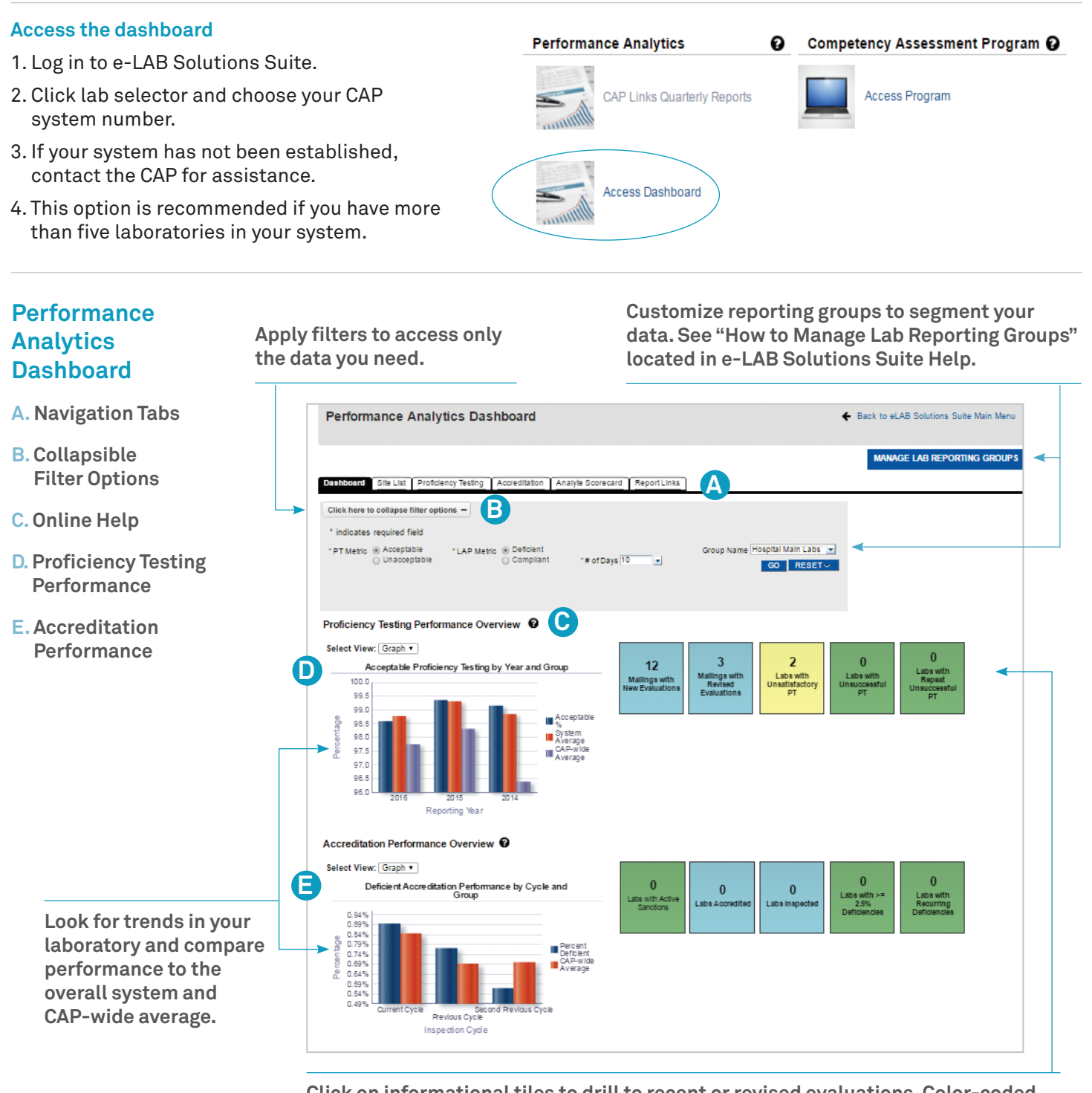

**Click on informational tiles to drill to recent or revised evaluations. Color-coded tiles prompt investigation—click to view the Analyte Scorecard report.** 

**Typical Scenarios – Identifying Laboratories With Proficiency Testing (PT) Problems**

**OPTION A: Drill to specific analyte issues using color-coded tiles.**

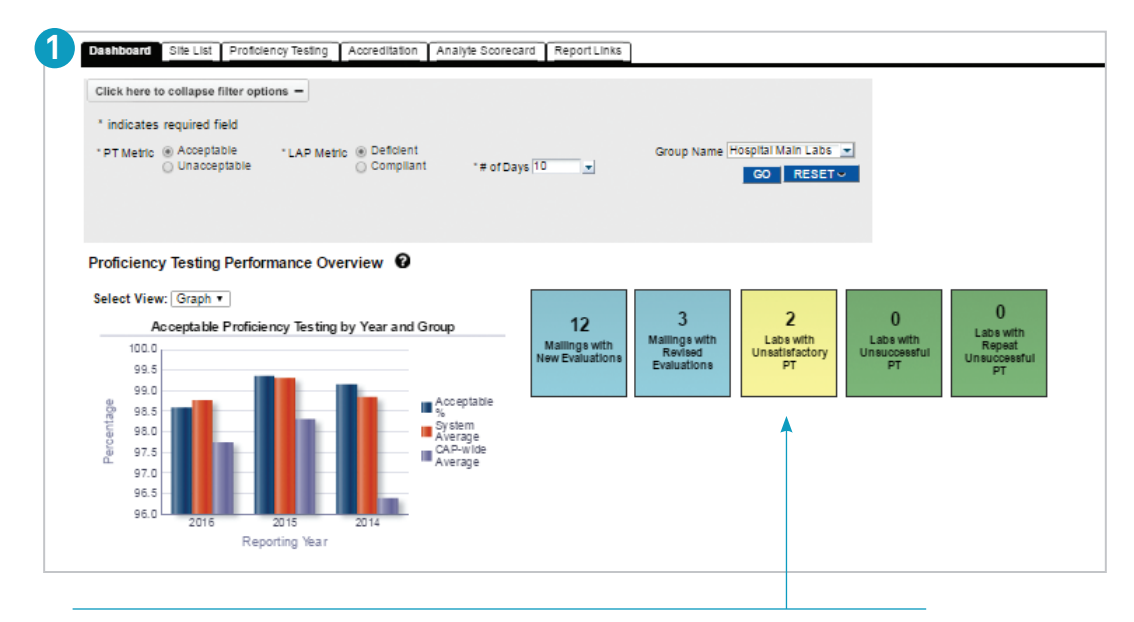

**Drill down to the Analyte Scorecard by clicking on the yellow tile to view laboratories with unsatisfactory PT.**

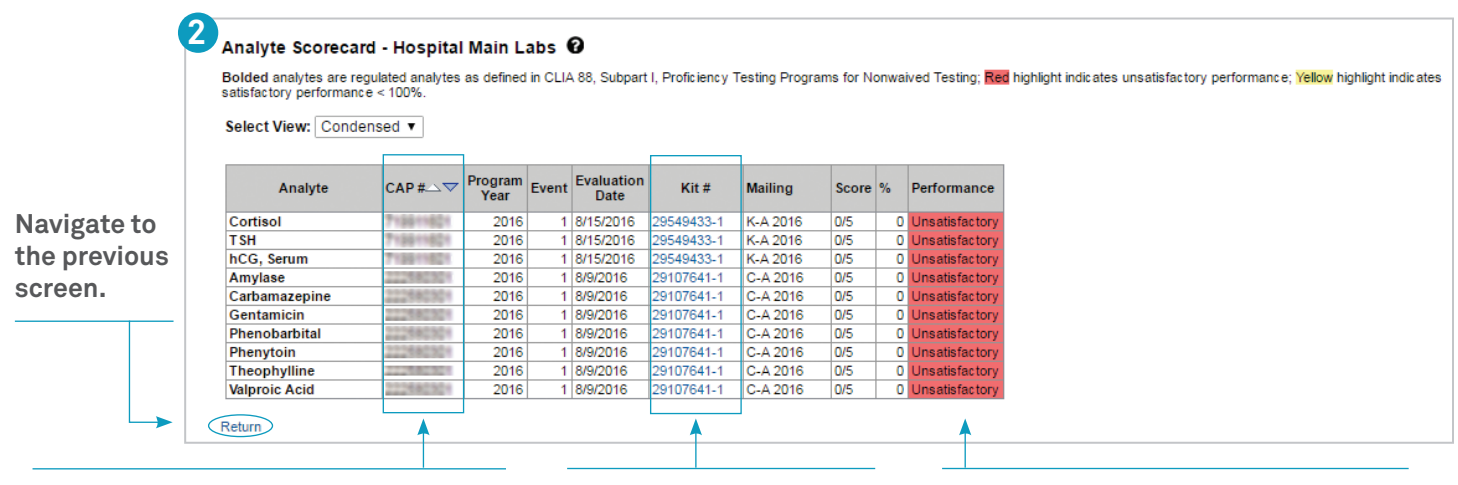

**Sort by CAP # to identify laboratories with unsatisfactory proficiency tests.**  **Access an evaluation by clicking on a kit #.**

**Color-coded performance indicates unsatisfactory performance and satisfactory performance <100%.**

## **OPTION B: Compare individual laboratories' PT performance to your system.**

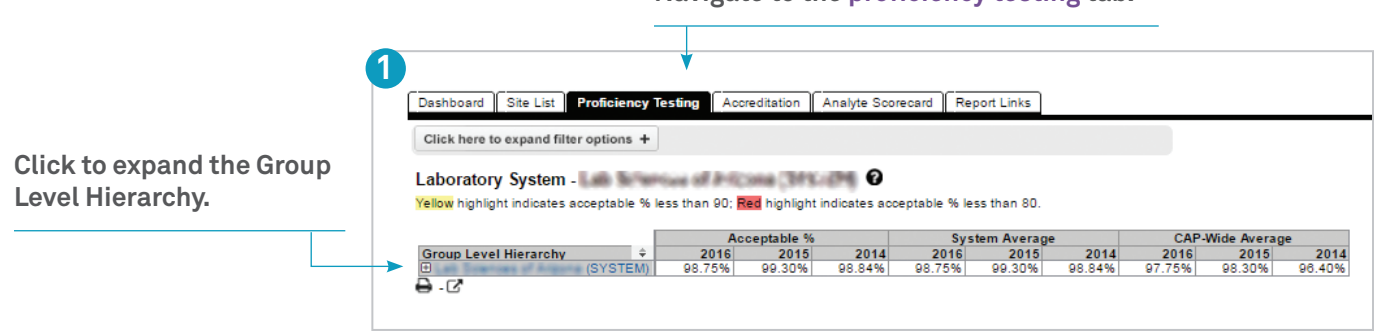

**Navigate to the proficiency testing tab.**

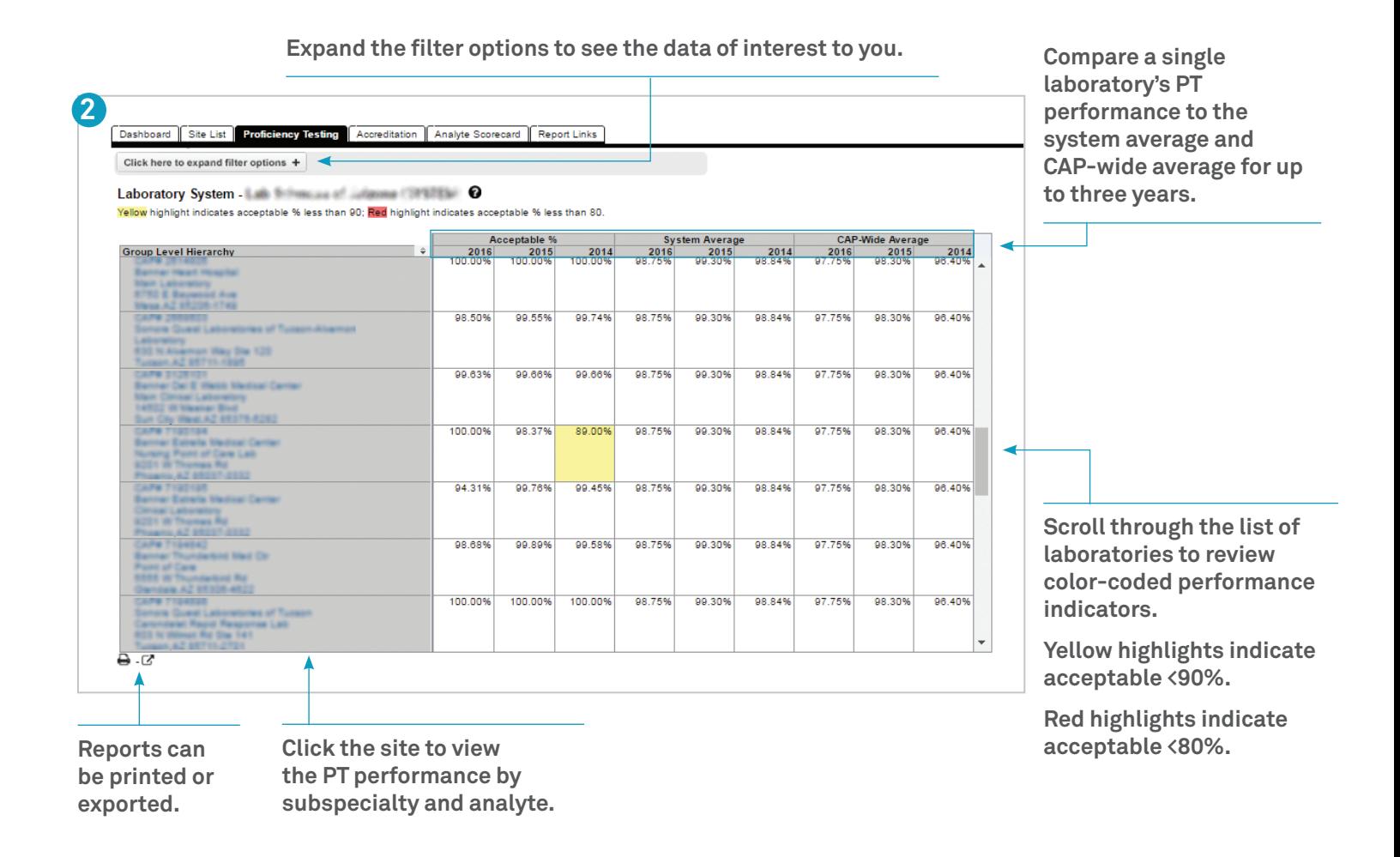

Log in to e-LAB Solutions Suite to view a tutorial or select the  $\bullet$  to access dashboard help.

## **Typical Scenarios – Identifying Laboratories With Recurring Deficiencies**

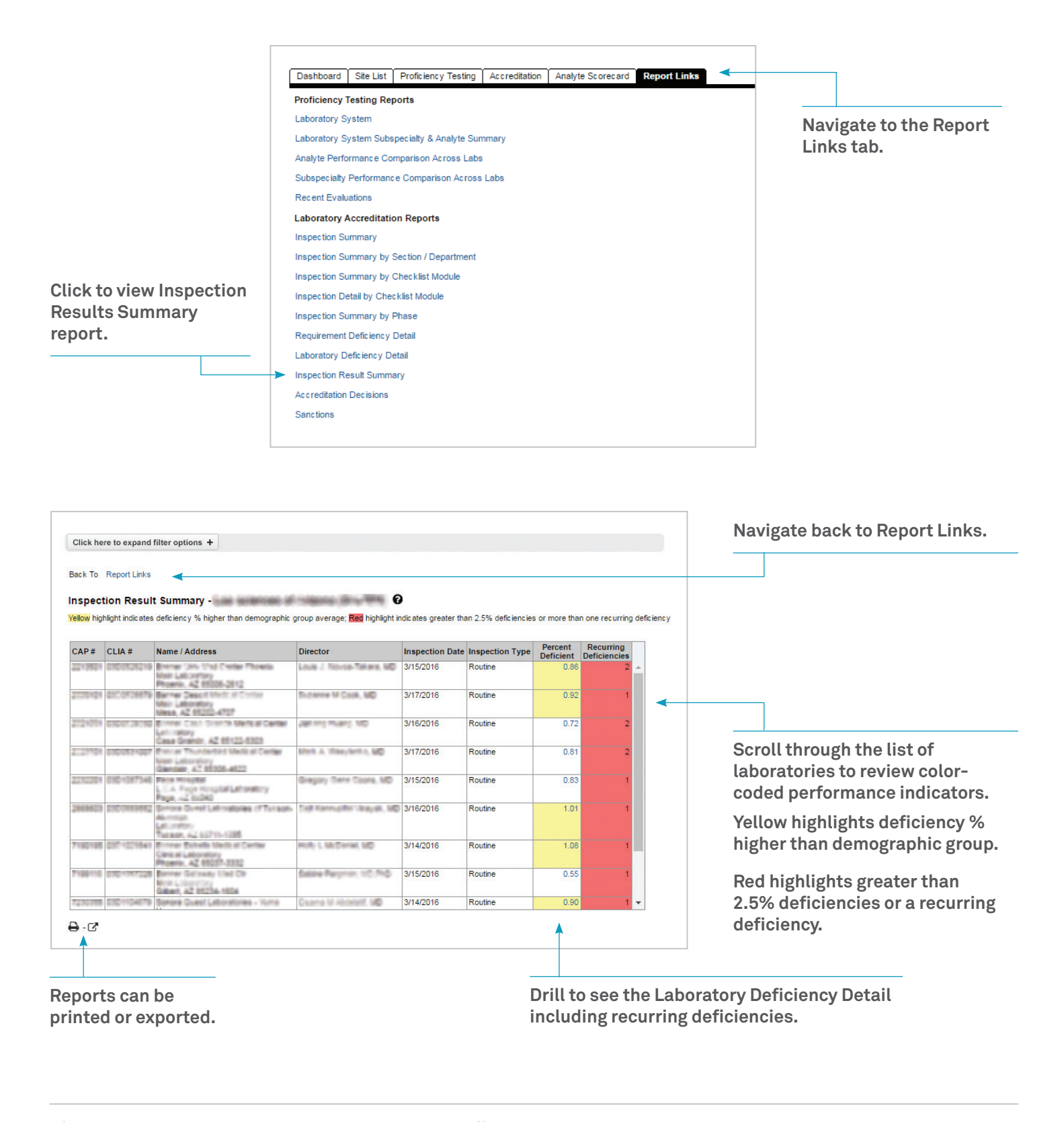

Phone: 800-323-4040 847-832-7000 option 1 (country code 001) Email: contactcenter@cap.org